## TouchPoint Login

- 1) In order to log in to TouchPoint for the first time, you will need to go through your web browser. This can be done on your computer or your mobile device using programs such as Safari, Chrome, or Internet Explorer.
- 2) You will need to type in fbco.church in the web address bar.
- 3) The following picture will be what will show on your screen. Select "Request Password" in the middle of the screen.

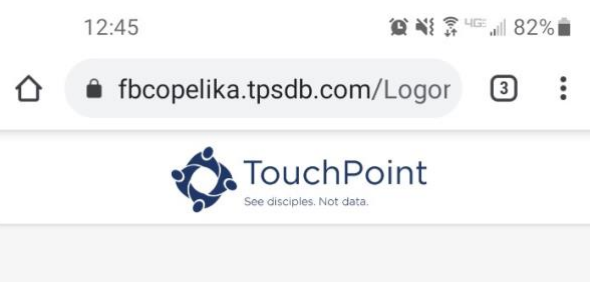

First Baptist Church Opelika

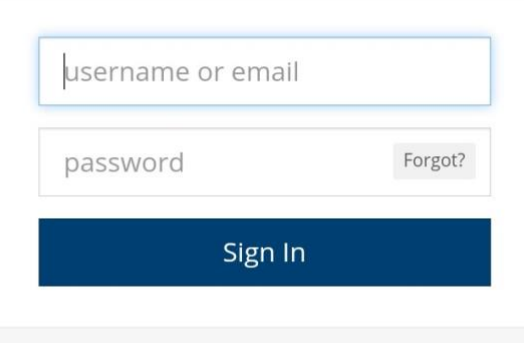

need an account? request password

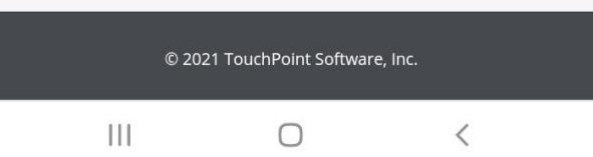

4)The following picture is the next screen you will see. Type in the email address that is on file with the church.

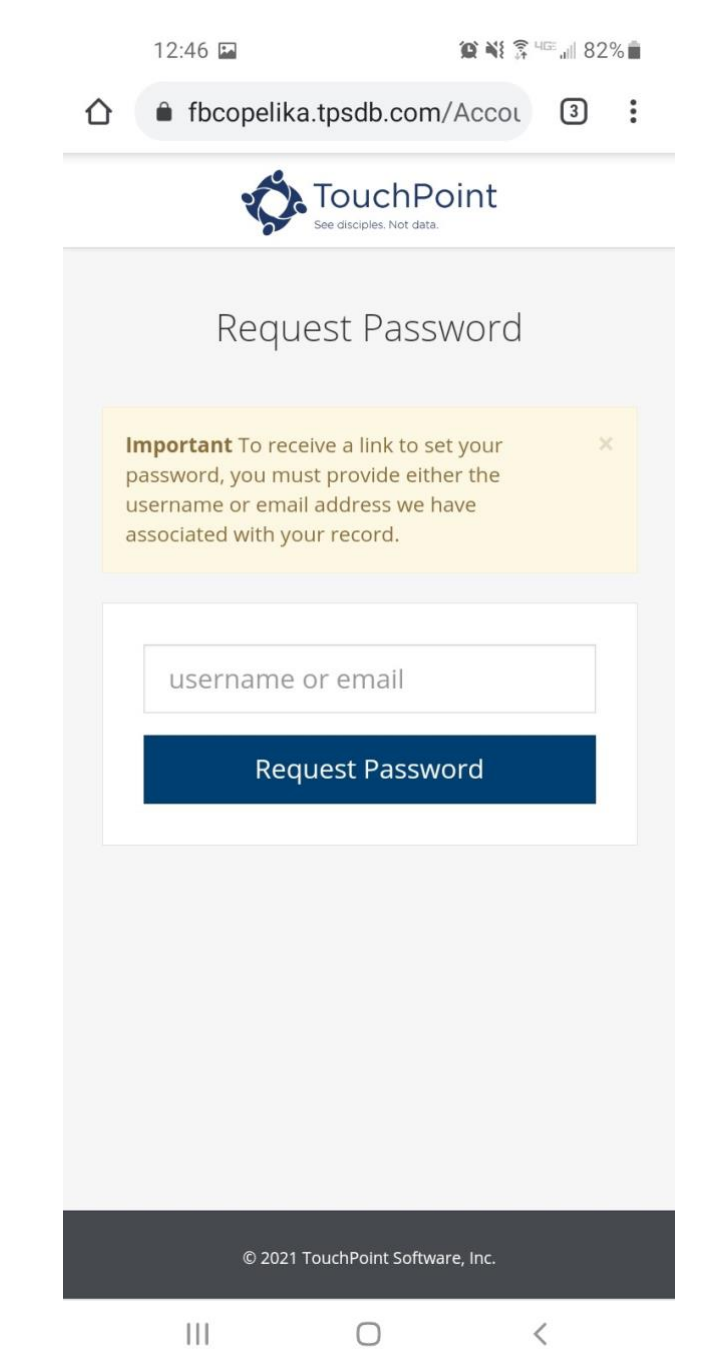

- 5)You will be sent an email to create your password for TouchPoint. Follow the instructions in the email.
- 6)Congratulations!! You will now be able to log in to TouchPoint!!! You are able to see all of your personal information as well as a list of all your involvements.